How to access your DSGHP ID card

- 1. Log into your Wellfleet account.
- 2. At the top of the screen, under the "Student Options" dropdown menu,

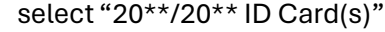

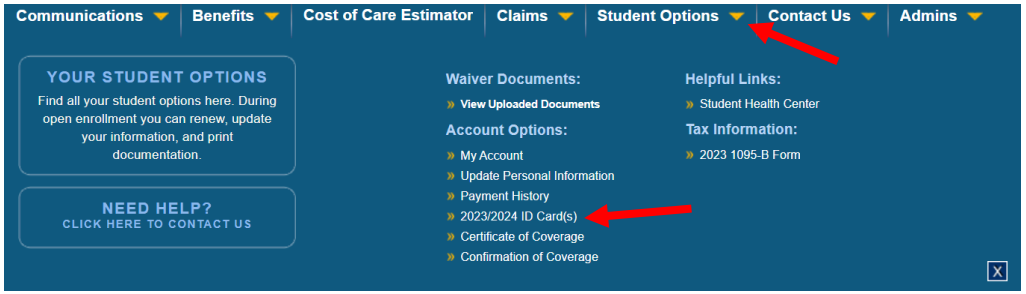

- 3. You then have 3 options:
	- a. View Your ID Card
		- i. You can print your card from here
	- b. Request Replacement Card
		- i. This will automatically send you a hard copy of your card to the address on file with Wellfleet
	- c. Email ID Card
		- i. This will automatically email you a pdf of your ID card